## **Electronic Giving from Your Checking Account**

Besides online giving at cpfumc.org, and the GivePlus Mobile app, there is another convenient way to use electronic giving for your donation to CPFUMC.

If you pay some of your routine bills by recurring or one-time electronic payments from your personal checking account, this means that your bank has an online bill pay feature. Even if you do not routinely take advantage of this feature, most banks have it available. You can add CPFUMC to your list of electronic "payees." This makes it convenient to make a contribution when you cannot be physically present on Sunday morning to put your offering in the offering plate. This electronic bill pay service is typically free at most banks, but you should check with your bank to make sure. The following banks in Cedar Park have an online bill pay service if you have a checking account with the bank; there are probably others as well:

- Bank of America
- Chase Bank
- Wells Fargo Bank
- RBFCU
- Regions Bank
- A+ Federal Credit Union

It's just like writing a paper check, but everything is done electronically and your bank will mail a paper check to the church, rather than your having to write it and mail it in.

Of course, you could always just write a paper check and mail it to the church. However, the advantage of sending an "electronic" check is that you can have it sent automatically on a recurring basis and for each "electronic" check, you don't have to pay 55 cents for the stamp, plus the envelope cost, plus the cost of your paper check (if any) and the cost of your time. Once you set it up, you can make a donation any time from your computer at home or even from your smartphone (using your bank's online banking app) -- and you do not have your checkbook with you.

Below is an example of how to set up CPFUMC as a payee of the online bill paying features of your checking account.

## **Setup Example – Bank of America**

*Check with your bank for the specific details of how this is done for your bank*. Here is an example of how it is done with Bank of America using a computer at home.

Login to your online banking account.

Go to the **Bill Pay** feature of your checking account and find the link to **Add a Company or Person**:

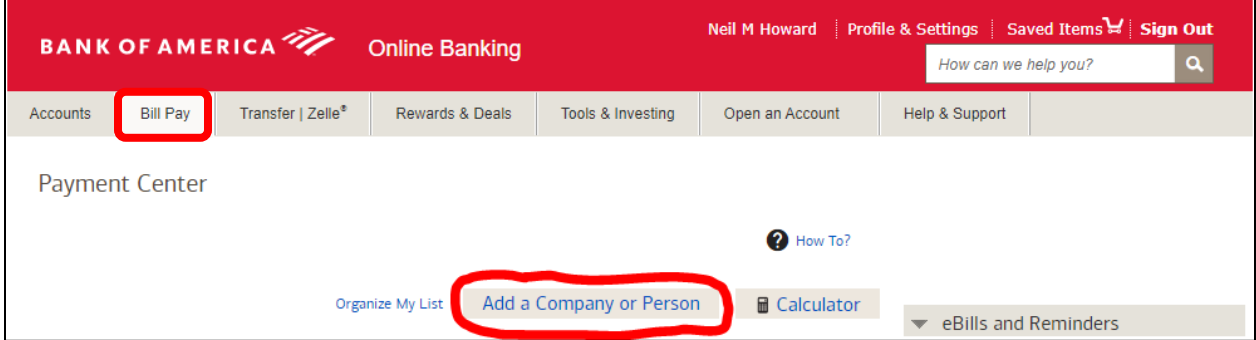

## Add CPFUMC as a "payee."

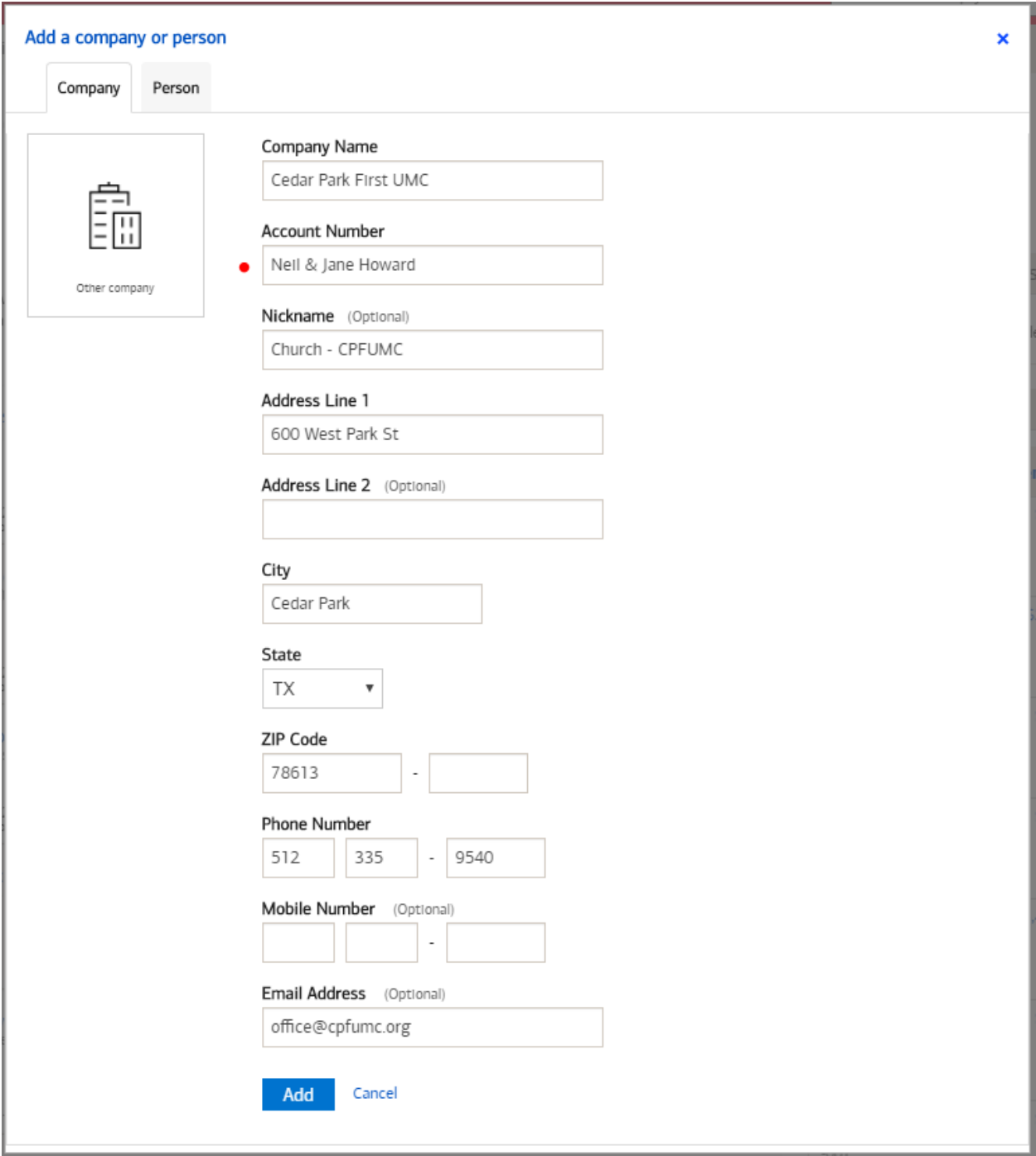

You don't have an "Account Number" at CPFUMC because CPFUMC is not a business which sends you a monthly bill. Just type your name in the Account Number box. That way, the church will know who the check came from (*very important!*) and credit your donation. The rest of the information is mailing and contact information about CPFUMC, so your bank mails the check to the correct address and the bank can call or email the church to confirm the address.

Press **Add** and you should get some kind of message confirming the addition of a new payee to your list of electronic payees.

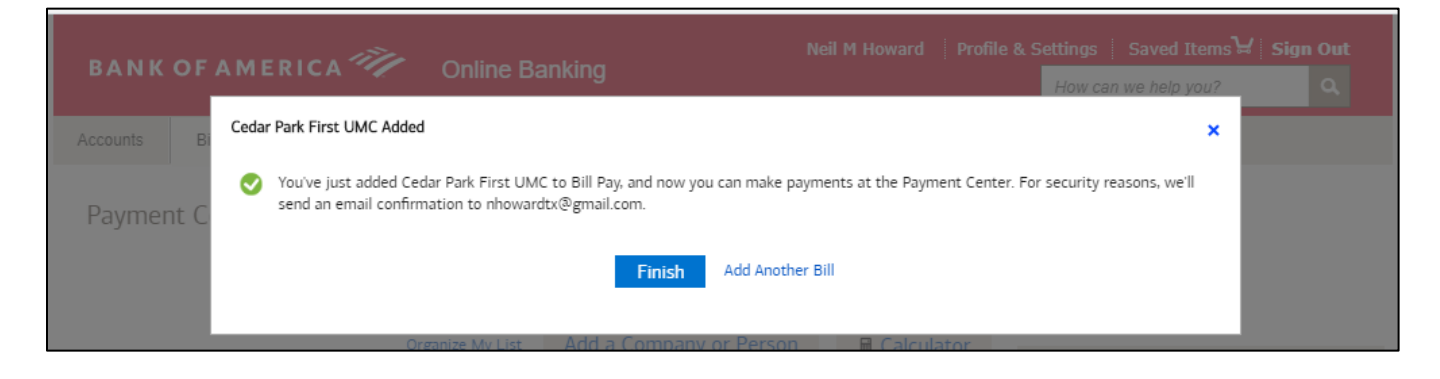

Click **Finish** and CPFUMC should be added to your list of electronic payees. Check your electronic payees list to make sure:

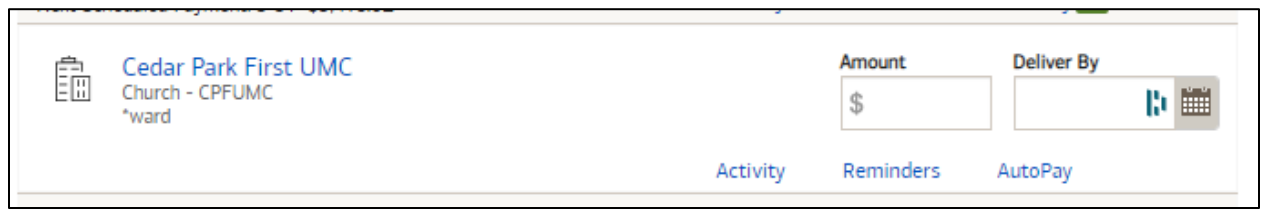

You will very soon get an email from your bank confirming that a new payee has been set up:

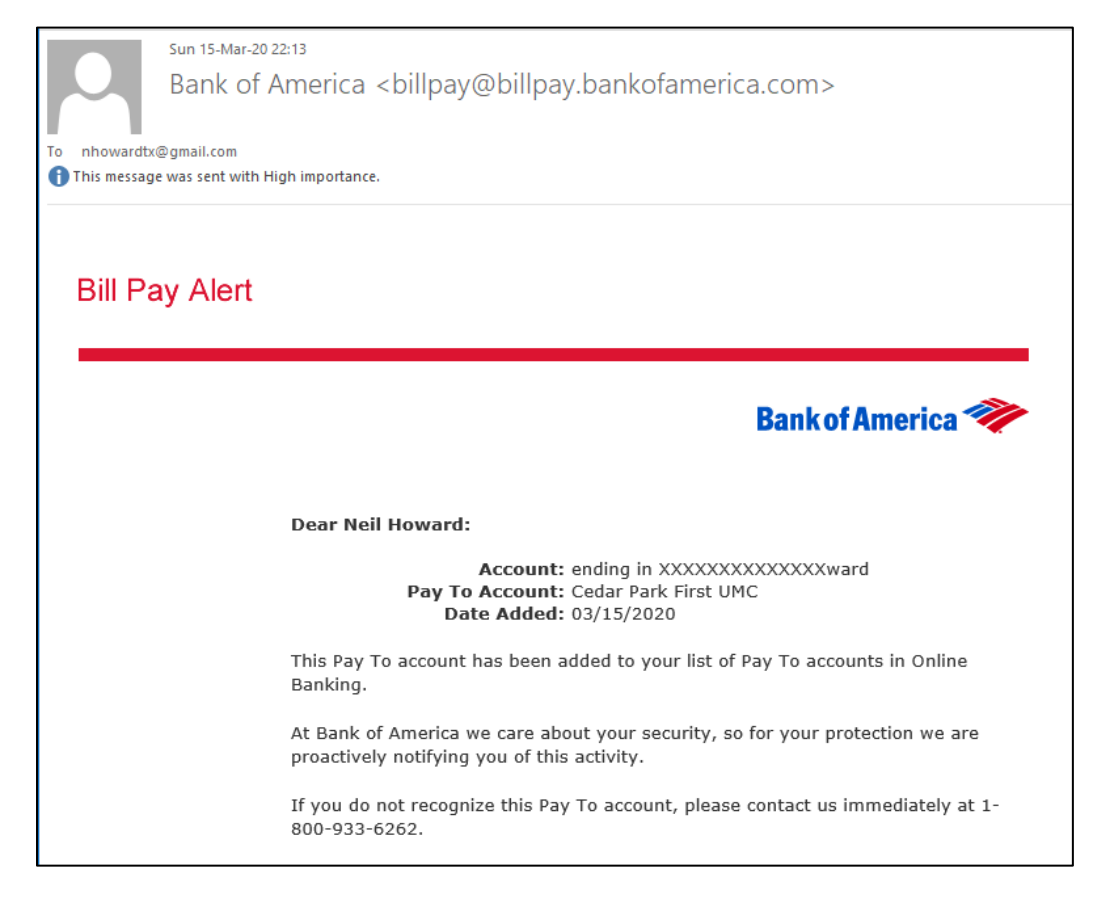

Now that you have CPFUMC set up as one of your "electronic payees," you can send a donation electronically any time you wish. You can even set up a recurring donation on an interval which you specify. Several CPFUMC members have been doing this for years. It's a great way to make regular contributions and not have to worry about writing a check, plus you can initiate a one-time or recurring donation from your smartphone using your bank's online banking app.

Revision A 16Mar20